## Creating an Assignment

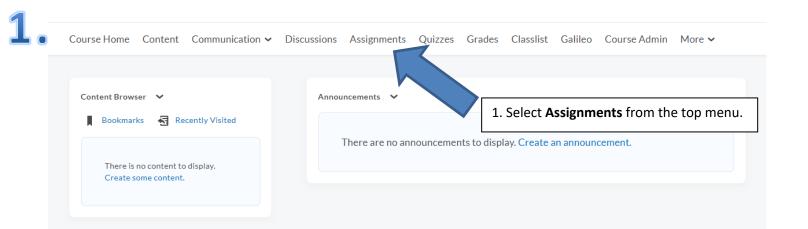

## **2** • Assignments

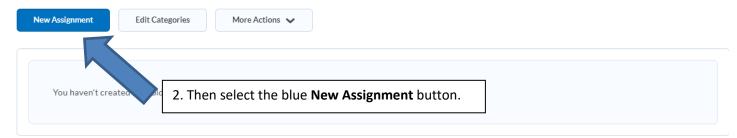

Help

## 3 • New Assignment

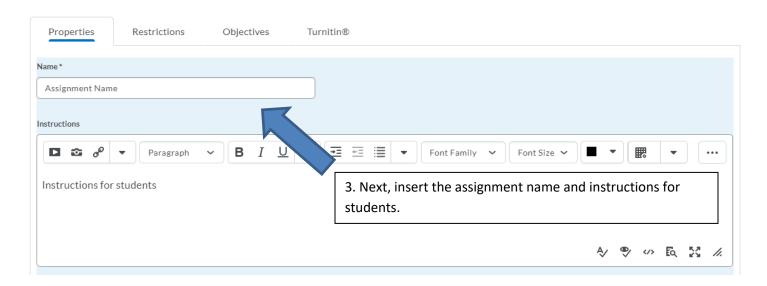

4

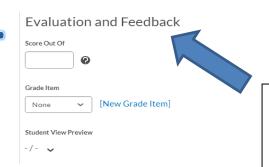

4. Remain on the same page and scroll down until you reach the **Evaluation and Feedback** area. Once here insert a **score** and select a **Grade Item** (if you need additional assistance with Grade items, please review our Grade item guide).

## 5 • Edit Assignment - Assignment Name •

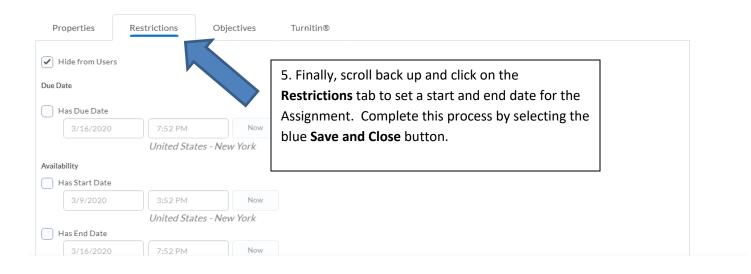